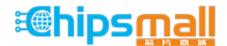

Chipsmall Limited consists of a professional team with an average of over 10 year of expertise in the distribution of electronic components. Based in Hongkong, we have already established firm and mutual-benefit business relationships with customers from, Europe, America and south Asia, supplying obsolete and hard-to-find components to meet their specific needs.

With the principle of "Quality Parts, Customers Priority, Honest Operation, and Considerate Service", our business mainly focus on the distribution of electronic components. Line cards we deal with include Microchip, ALPS, ROHM, Xilinx, Pulse, ON, Everlight and Freescale. Main products comprise IC, Modules, Potentiometer, IC Socket, Relay, Connector. Our parts cover such applications as commercial, industrial, and automotives areas.

We are looking forward to setting up business relationship with you and hope to provide you with the best service and solution. Let us make a better world for our industry!

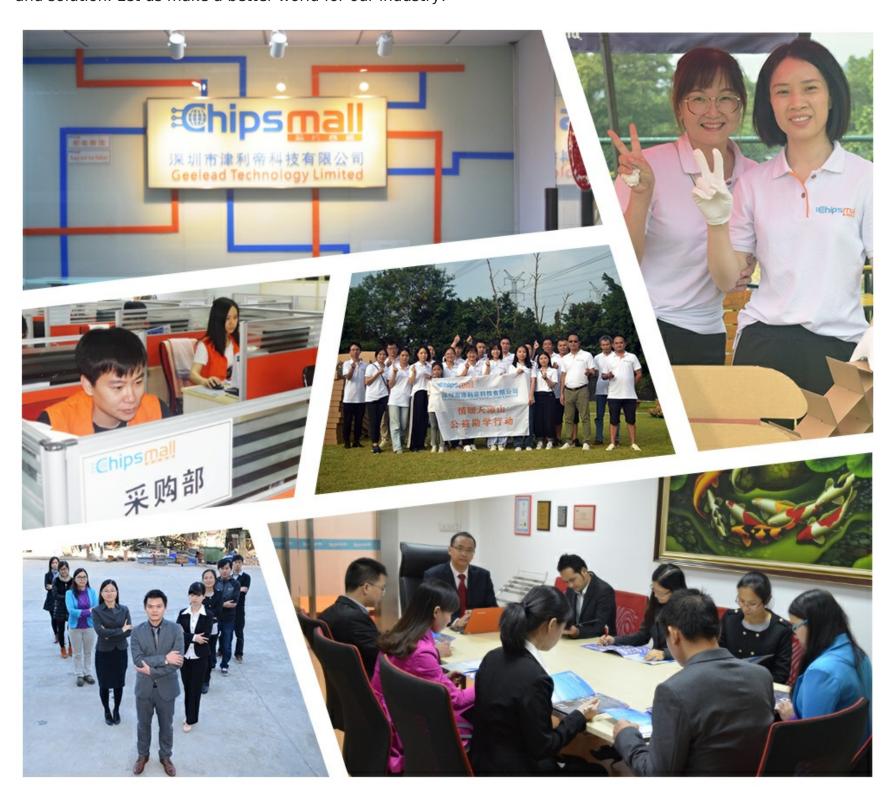

# Contact us

Tel: +86-755-8981 8866 Fax: +86-755-8427 6832

Email & Skype: info@chipsmall.com Web: www.chipsmall.com

Address: A1208, Overseas Decoration Building, #122 Zhenhua RD., Futian, Shenzhen, China

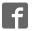

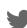

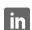

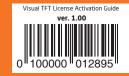

you have any questions, comments or business proposals do not hesitate to contact us at office@mikroe.com

If you want to learn more about our products, please visit our website at www.mikroe.com
If you are experiencing some problems with any of our products or just need additional

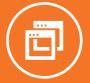

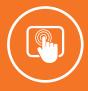

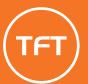

# AbiuD noitevitoA benabil TAT leusiV

LICENSE ACTIVATION CARD

And Interest leaves the contains information on how to activate and contains information on how to activate and contains and register your Visual TFT software license.

sloizni znoitzuntzni L

# **Activating The Visual TFT Software License**

In order to use all features of Visual TFT software an activation must be performed. This document briefly explains the terms related to the Visual TFT software license, and guides the customer through the software activation procedure.

### Q. What is the Visual TFT Software License?

Visual TFT software license is the permission to use Visual TFT software with all it's features. License is granted to the customer by mikroElektronika as a licensor. The customer must purchase the license rights and then apply a License Activation Key to unlock the Visual TFT software and remove the Demo Limit. The customer is bound to comply with the Terms of Usage defined in the Software License Agreement.

### Q. What is the Activation Key?

The Activation Key is a unique sequence consisted of 20 characters and numbers. It is delivered to the user upon purchase. The Activation Key is located at the back of the License Activation Card. At all times, Activation Key remains the property of MikroElektronika.

#### Q. What is Software Activation?

Activation is a process of validation of the Activation Key. Successful Activation removes the Demo Limit and unlocks all software features.

#### O. How to Perform the Activation?

- 1. Download and install Visual TFT software from http://www.mikroe.com/visualtft/ or from the Product DVD.
- 2. Start the application. Open **Help menu** and click the **Software Activation** option.
- 3. Enter the Activation Key in the Key fields. Type in your general information in the fields below as well.
- 4. Click the Activate button.

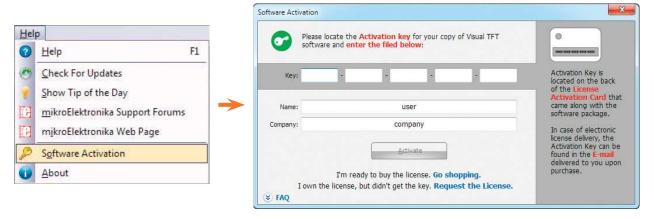

Figure 1-1: Help menu contains the Software Activation item.

## Q. What is Software Registration?

Registration is a process which establishes a unique connection between mikroElektronika as a Licensor and the customer as a Licensee. By registering his copy of the Visual TFT software, the customer is granted access to Live Updates, Technical Support and other benefits.

#### Q. Why should I keep my Activation Key a secret?

Publishing, renting, public performance, broadcasting or otherwise disclosing the Activation Key to a third party is strictly prohibited. By doing so customer may loose all benefits granted by registration. In case of severe violations of Software License Agreement, MikroElektronika reserves the right to delicense the customer and request the removal of the Activation Key from the customer's computer.